### Windows 10 Quick Start: Desktop at work H

# Flatten the learning curve

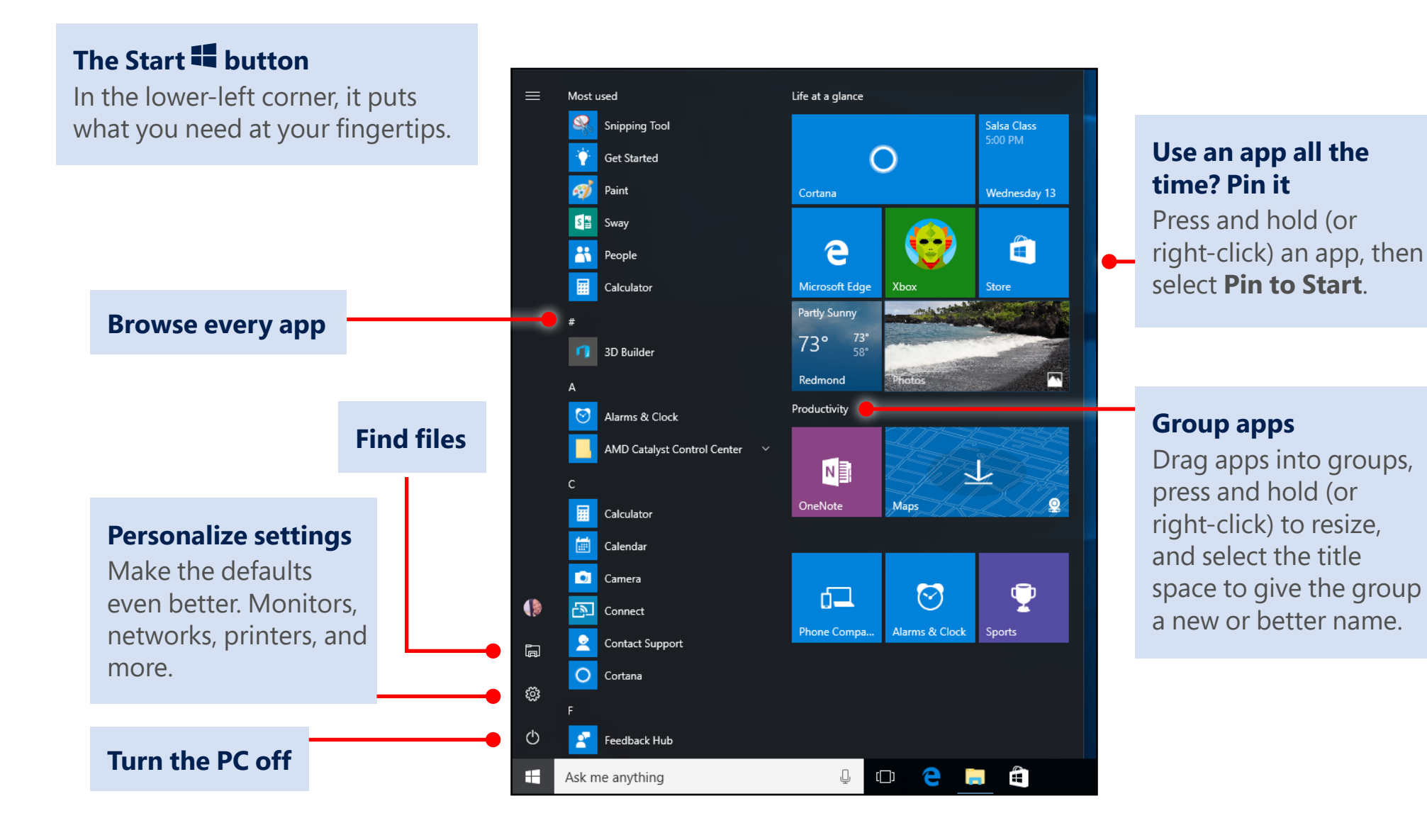

## **Example Windows 10** Quick Start: Desktop at work

## See more of your work at once

#### **Grab the top of a window and drag to a corner or side**

Do it again with another app. Snap as many as four at one time.

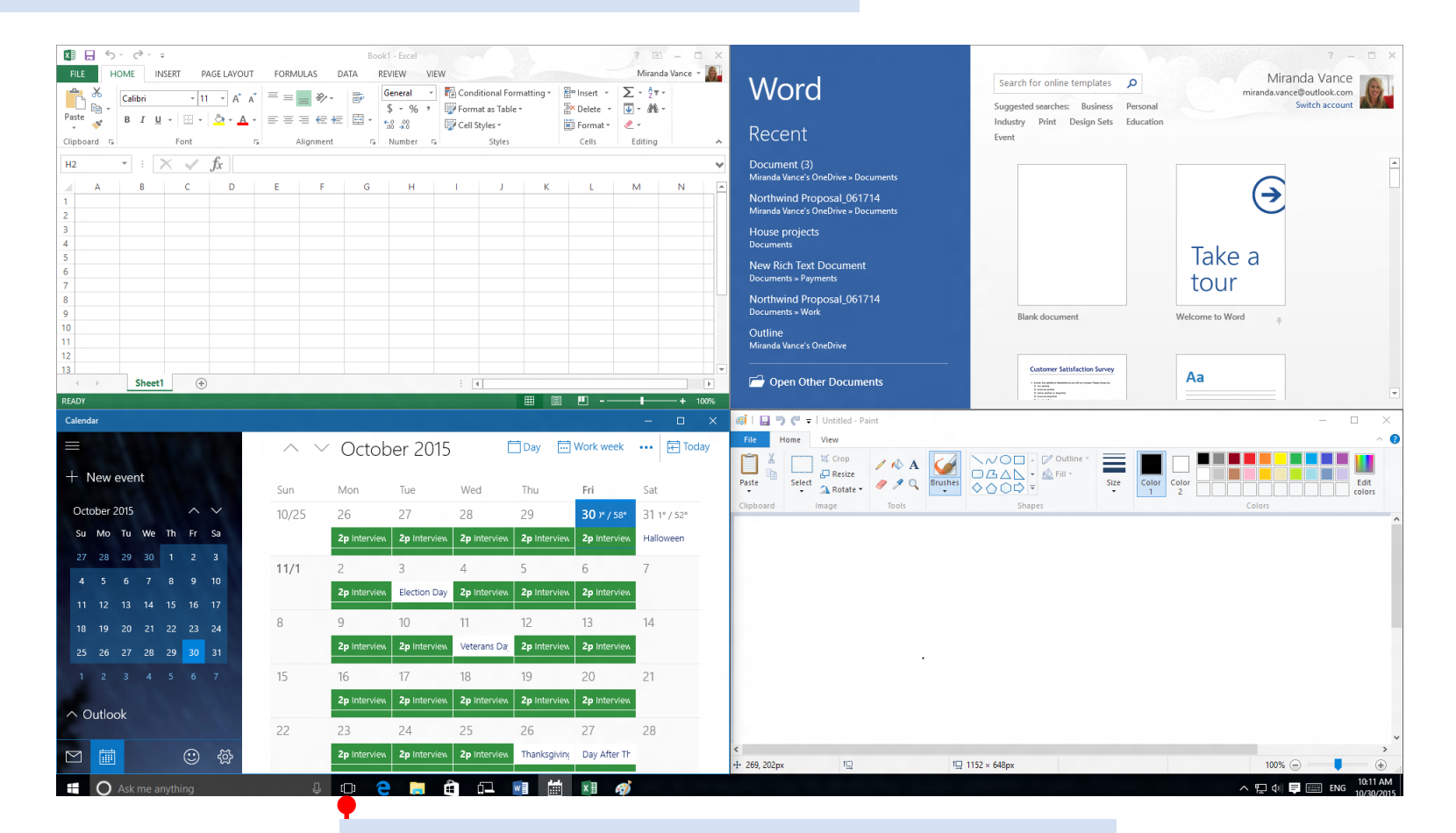

**Tap or click Task view button to switch apps**